Facultad de Matemática, Astronomía, Física y Computación, U.N.C.

## Computación

Aula Virtual:<https://famaf.aulavirtual.unc.edu.ar/course/view.php?id=747> Resguardo tutoriales:<https://www.famaf.unc.edu.ar/~moreschi/docencia/Computacion/>

# Tutorial Problema 5 de la Guía N◦ 4

#### Problema 5:

Sobre los gráficos del problema 5 de la guía 3 grafique las estimaciones de las raíces que se van obteniendo en cada iteración como puntos en secuencia de colores para visualizar su convergencia. Hacer para las primeras 6 iteraciones.

#### Tutorial:

Realizaremos esto de dos formas distintas.

Guarde en el archivo p5 py las siguientes instrucciones:

```
1 import numpy as np
2 import matplotlib . pyplot as plt
 3
4 # caso a) -------------------------------------------
5 # Funci ón cuya raíz queremos hallar
6 def f(x):
7 return 3*x - np. tan(x)
 8
9 a = 0.1
10 \text{ b} = 1.511 aini = a
12 bini = b
13 \quad X X =[]
14 y = 115
16 # Tolerancia para el intervalo que contiene la raiz
17 epsilon = 1.0e -6
18 intervalo = b - a19 n = 0
20
_{21} while intervalo > epsilon:
22 n += 1
23 c = a + 0.5* intervalo
24 xx. append (c)
25 yy. append (f(c) )
26 if f(c)*f(a) < 0:
27 b = c
28 else:
29 a = c
30 intervalo = b - a
31
32 # Aproximación a la raíz (punto medio del intervalo final)
33 c = a + 0.5* intervalo
34
```

```
35 print ("\nLa solución de 'tan(x)=3x' es: %5.6e" % (c))
36 print ("\nEl programa realizó %d iteraciones de bisección\n" % (n))
37
38 \text{ x}_f = 1.324195 \text{ e} + 0039
40 x = np. linspace (aini ,bini ,401)
41 y = f(x)42
43 plt. figure ( figsize =(10 , 7.5) )
44 plt. xlim (0 , 1.5)
45 plt. ylim ( -3 ,3)
46 plt. xlabel ('x')
47 plt. ylabel ('funci ón')
48 plt. title ('Función 3*x - np. tan (x) e iteraciones')
49 plt. grid ()
50 plt. plot (x,y)
51 for i in range(len(xx)):
52 plt.plot(xx[i],yy[i],'o',label=i)
53 plt. text (xx[i ]+0.01 , yy[i ]+0.1 , i)
54 plt. legend (loc=" lower left ")
55 plt. savefig ('graficos /p5 -fa.png ', dpi =100)
56 plt. show ()
57
58 # ------------------------------------------------
59 # Ahora hacemos una ampliaci ón para ver más raíces.
60 plt. figure ( figsize =(10 , 7.5) )
61 plt. xlim (1.321 ,1.326)
62 plt. ylim ( -0.02 ,0.05)
63 plt. xlabel ('x')
64 plt. ylabel ('funci ón')
65 plt. title ('Función 3*x - np. tan (x) e iteraciones')
66 plt. grid ()
67 plt. plot (x,y)
68 for i in range (len(xx)) :
69 plt.plot(xx[i],yy[i],'o',label=i)
70 plt. text (xx[i ]+0.0001 , yy[i ]+0.001 , i)
71 plt. legend (loc=" lower left ")
72 plt. savefig ('graficos /p5 -fa -v2.png ', dpi =100)
73 plt. show ()
74
75 # caso b) -------------------------------------------
76 # Funci ón cuya raíz queremos hallar
77 def f(x):
78 return x**6 - 5*x**5 + x**4 - 3*x**3 + x**2 - x + 1
79
80 \text{ a } = 0.81 b = 1.
82 aini = a
83 bini = b
84 \text{xx} = []
85 yy = []
86
87 # Tolerancia para el intervalo que contiene la raiz
88 epsilon = 1.0e -6
89 intervalo = b - a90 \text{ n} = 0
```

```
91
92 while intervalo > epsilon:
       n + = 193
       c = a + 0.5*intervalo94
       xx append (c)
95yy append (f(c))96
       if f(c)*f(a) < 0:
97
         b = c98
       else:99
         a = c100intervalo = b - a101
102
103 # Aproximación a la raíz (punto medio del intervalo final)
104 c = a + 0.5*intervalo
105
106 print ("\nLa solución de 'x**6 - 5*x**5 + x**4 - 3*x**3 + x**2 - x + 1' es:
      %5.6e" (c))
107 print ("\nEl programa realizó %d iteraciones de bisección\n" % (n))
108
109 X_f = 5.786958e-01110
_{111} x = np. linspace (aini, bini, 601)
112 y = f(x)113
114 plt figure (figsize=(10, 7.5))
115 plt xlim(0, 1.0)116 plt ylim(-3,3)117 plt xlabel ('x')118 plt ylabel ('función')
119 plt title ('Función x**6 - 5*x**5 + x**4 - 3*x**3 + x**2 - x + 1 e
      iteraciones')
_{120} plt grid()
121 plt plot(x, y)
122 for i in range (\text{len}(xx)):
123
       plt plot(xx[i],yy[i],'o',label=i)
       plt text(xx[i]+0.01, yy[i]+0.1, i)124
125 plt legend (loc="lower left")
126 plt savefig ('graficos/p5-fb.png', dpi=100)
127 plt show()
128
129 # - - - - - - - - - - - - ----------------------------
130 # Ahora hacemos una ampliación para ver más raíces.
131 plt figure (figsize=(10, 7.5))
132 plt.xlim(5.785958e-01, 5.787958e-01)
133 plt ylim (-0.0005,0.0005)
134 plt xlabel ( 'x' )135 plt ylabel ('función')
136 plt.title('Función x**6 - 5*x**5 + x**4 - 3*x**3 + x**2 - x + 1 e
      iteraciones')
137 plt grid()
138 plt plot(x, y)139 for i in range (\text{len}(xx)):
       plt plot(xx[i], yy[i], 'o', label=i)
140
       plt.text(xx[i]+0.000001,yy[i]+0.00005, i)
141142 plt. legend (loc="lower left")
143 plt savefig ('graficos/p5-fb-v2.png', dpi=100)
```
### <sup>144</sup> plt. show ()

Desde la terminal ejecute:

python3 p5.py

- e interprete el resultado.
- Alternativamente ejecute:
- python3
- y vaya agregando uno a uno los bloques del programa.

Se deberían generar gráficos parecidos a éstos:

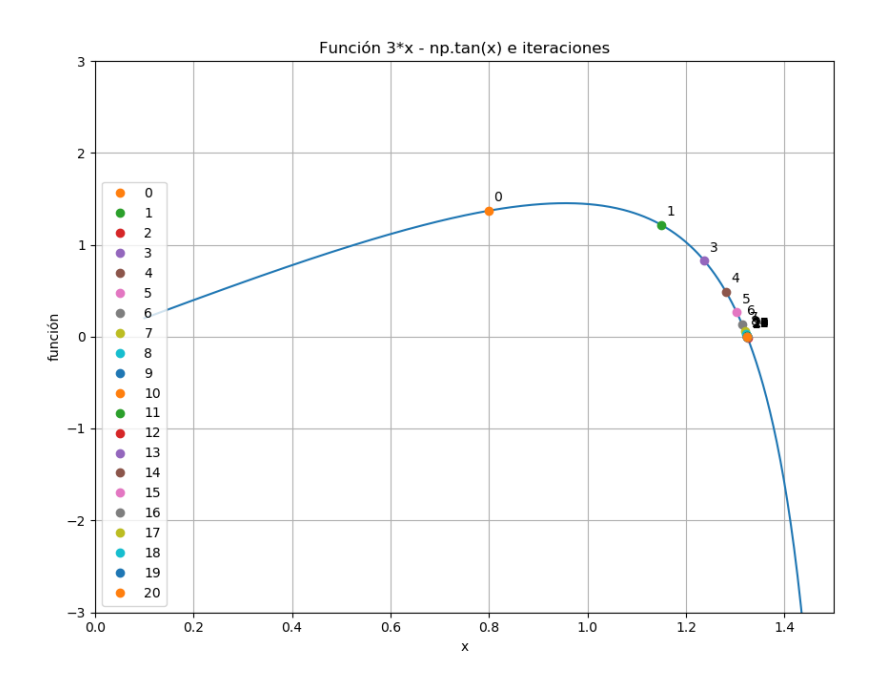

Figura 1: Primera versión  $f_a$ .

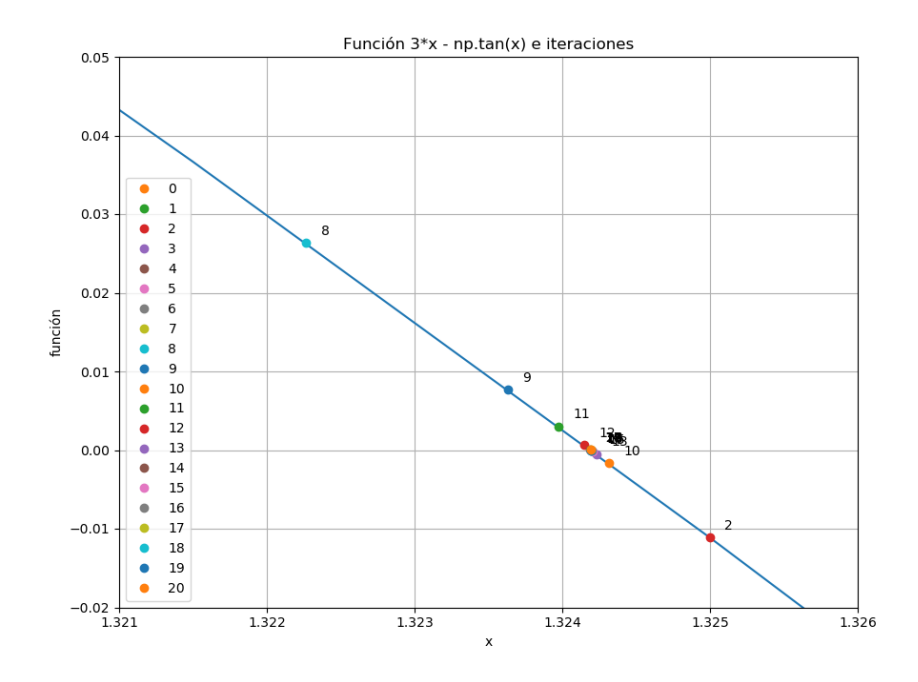

Figura 2: Ampliación  $f_a$ .

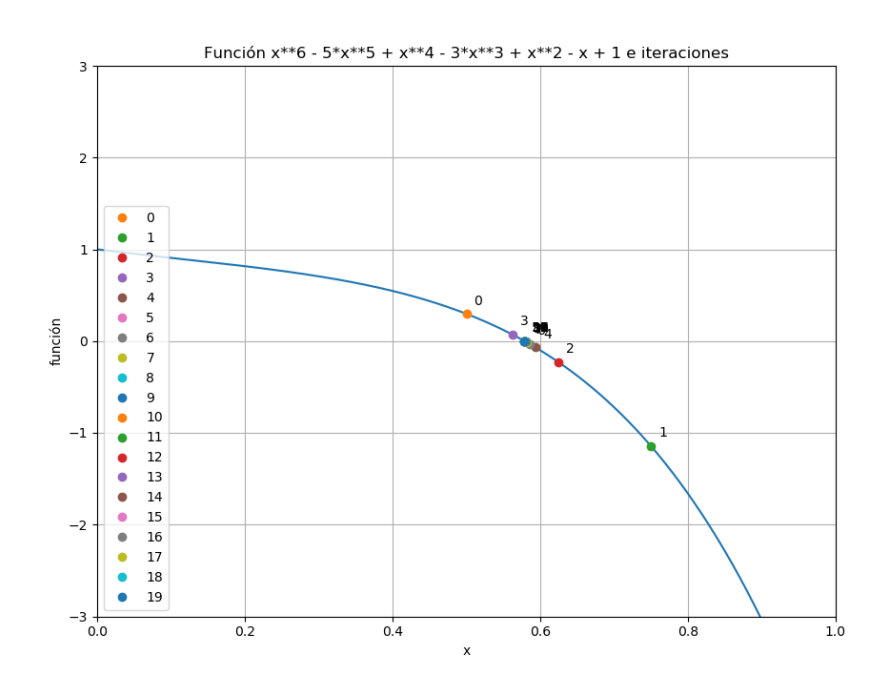

Figura 3: Primera versión  $f_b$ .

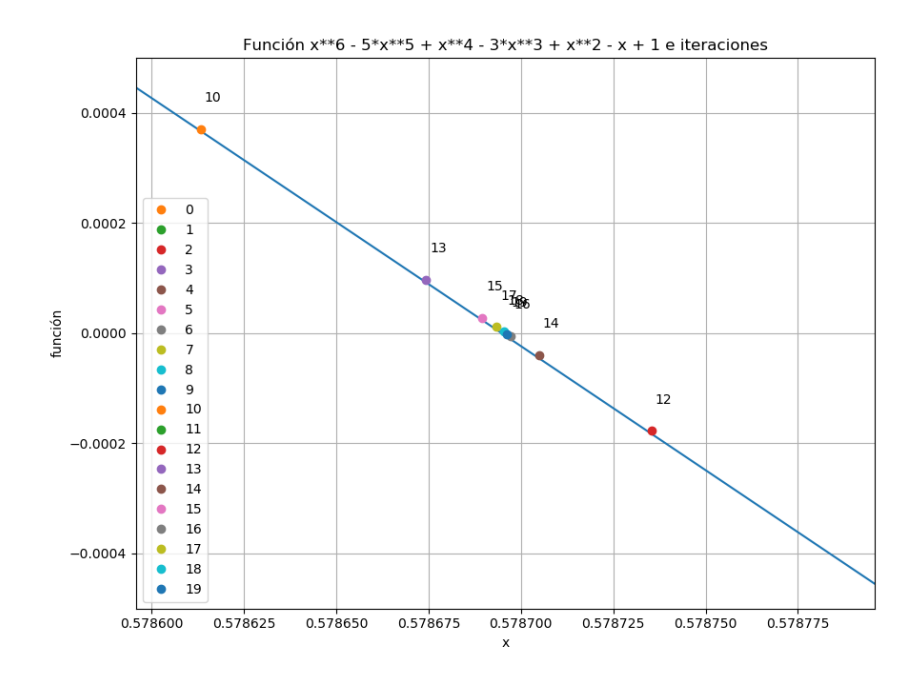

Figura 4: Ampliación  $f_b$ .